## **Com o fazer o reabastecimento do estoque do RCA?**

## Produto: Pronta Entrega

Antes de inciar o processo abaixo, alguns itens devem ser verificados:

**Item 1:** É preciso emitir a venda do **Tipo Manifesto** para a própria empresa no **ERP** e também a **Nota Fiscal**.

**Item 2:** Realizar o processo de transferência da **Nota Fiscal** do **Novo** carregamento para o carregamento anterior do representante (RCA).

**Item 3:** O número da **Nova Nota Fiscal** gerada no **ERP** para **Reabastecimento**.

**1 -** Acesse o recurso **Manutenção de Dados de Pronta Entrega -**Portal Admin do Pronta Entrega - Cadastro - Manutenção de Dados de Pronta Entrega**-**.

**2 -** Selecione o representante e clique no botão **Editar Dados**.

**3 -** Faça a alteração/substituição apenas no campo **No. Prox. Nota Fiscal:** informando o número da **No va Nota Fiscal** gerada no **ERP** para **Reabastecimento**.

**4 -** Clique no botão **Salvar** para gravar.

Ao final do processo no **Pronta Entrega Android** ao realizar a **Comunicação** (sincronização) para receber o **Reabastecimento** na base do aparelho do representante (RCA).

Observação:

Caso seja realizado outro tipo de transferência diferente do mencionado no **Item 2**, favor entrar em contato com a **MáximaTech**.

Para mais detalhes sobre recursos e **Rotinas/Funcionalidades** do **ERP** favor entrar em contato com a **Empresa Responsável** ou acessar a **Base de Conhecimento,** caso a mesma tenha.

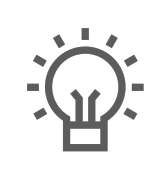

Não encontrou a solução que procurava?

Sugira um artigo

## Artigos Relacionados

- [Status de Entrega](https://basedeconhecimento.maximatech.com.br/display/BMX/Status+de+Entrega) [Como utilizar a tributação](https://basedeconhecimento.maximatech.com.br/pages/viewpage.action?pageId=89587984)  [correta por endereço de](https://basedeconhecimento.maximatech.com.br/pages/viewpage.action?pageId=89587984)  [entrega](https://basedeconhecimento.maximatech.com.br/pages/viewpage.action?pageId=89587984)
- [Como exibir fotos dos](https://basedeconhecimento.maximatech.com.br/pages/viewpage.action?pageId=4653100)  [produtos no força de vendas?](https://basedeconhecimento.maximatech.com.br/pages/viewpage.action?pageId=4653100)
- · Instruções para utilização da [remoção de entregas e](https://basedeconhecimento.maximatech.com.br/pages/viewpage.action?pageId=69534743)  [pedidos.](https://basedeconhecimento.maximatech.com.br/pages/viewpage.action?pageId=69534743)
- [Como utilizar o controlador e](https://basedeconhecimento.maximatech.com.br/pages/viewpage.action?pageId=4653960)  [parar os serviços Máxima](https://basedeconhecimento.maximatech.com.br/pages/viewpage.action?pageId=4653960)